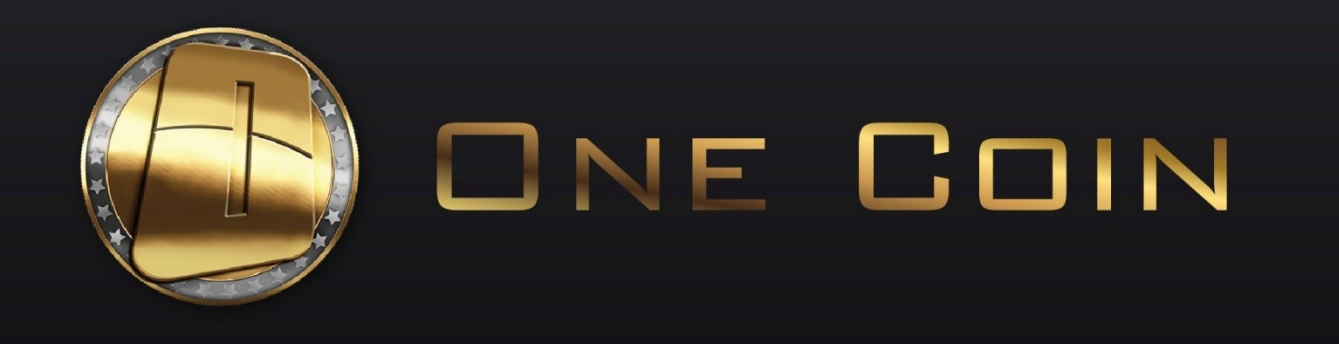

# OneCoinCard: Application Guide November 2015

## **Branded OneCoin Prepaid Cards**

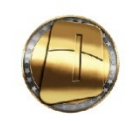

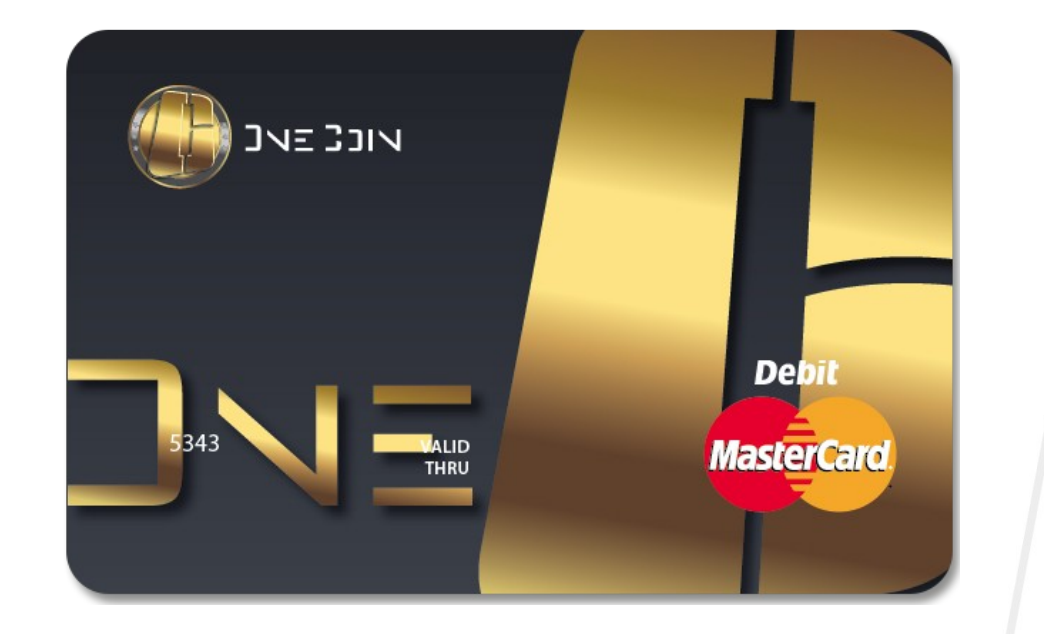

- $\triangleright$  The OneCoin Prepaid Card is a debit card issued by a bank and operated on the MasterCard® Platform
- $\triangleright$  The OneCoin Prepaid Cards are in EUR can be used anywhere MasterCard® cards are accepted
- $\triangleright$  The OneCoin Card is an exclusive offer only for OneCoin members. Every OneCoin member can apply for OneCoin Prepaid Card

ONE WORLD  $-$  ONE COIN

# **Apply for OneCoin Card, Steps 1 & 2**

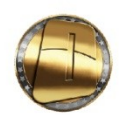

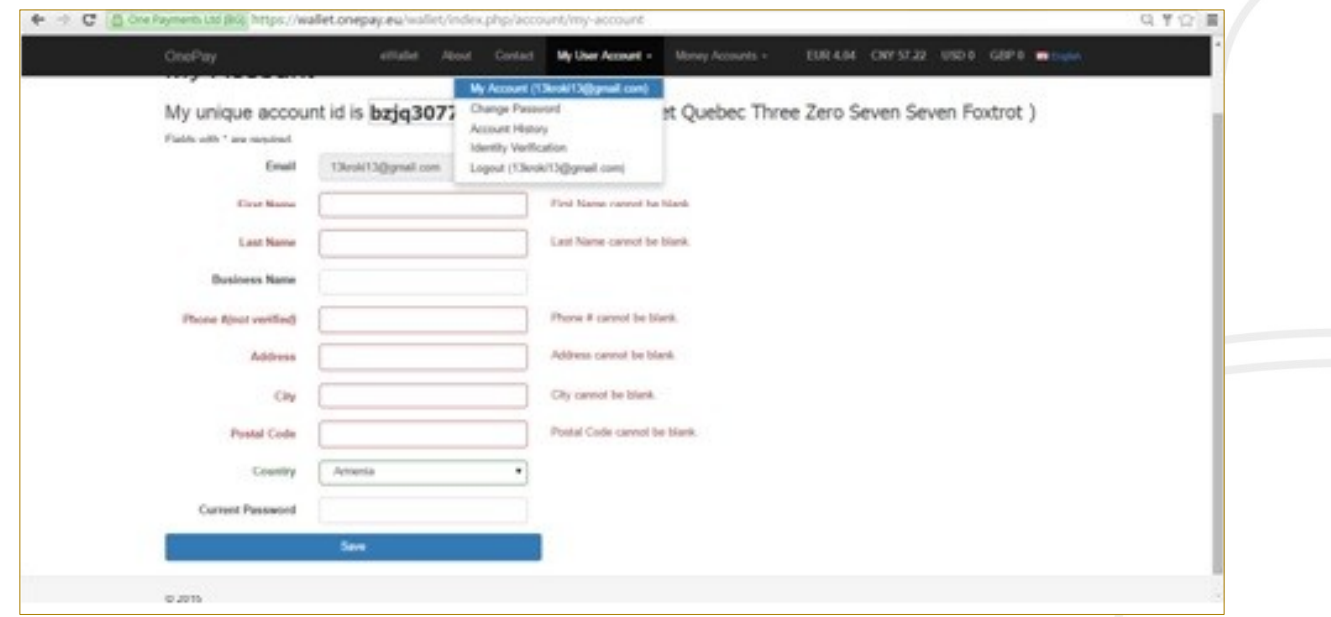

- 1. Go to your **OnePay Wallet**
- 2. Go to **My User Account** > **My Account** and fill in all fields correctly, with Latin Letters. When necessary, please update your information

# **Apply for OneCoin Card, Step 3**

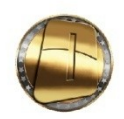

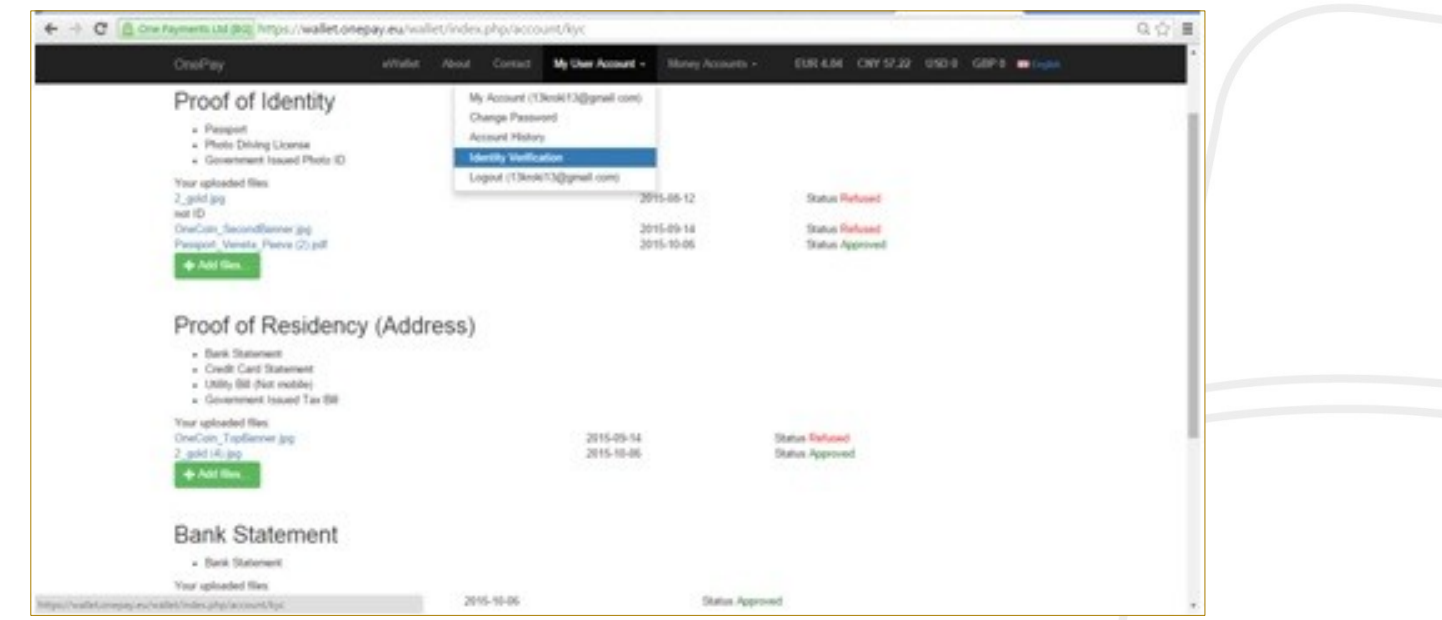

3. Go to **My User Account > Identity Verification** to upload documents for verification of your OnePay account: copy of all documents in either .jpg or .pdf format, confirming the information you have provided in **My Account** fields. Your account will be VERIFIED when the 3 types of documents: **Proof of Identity**, **Proof of Residency (Address**), **Bank Statement**) are with Status: **APPROVED**

### $ONE WORLD = ONE CDIN$

# **Apply for OneCoin Card, Step 4**

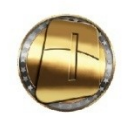

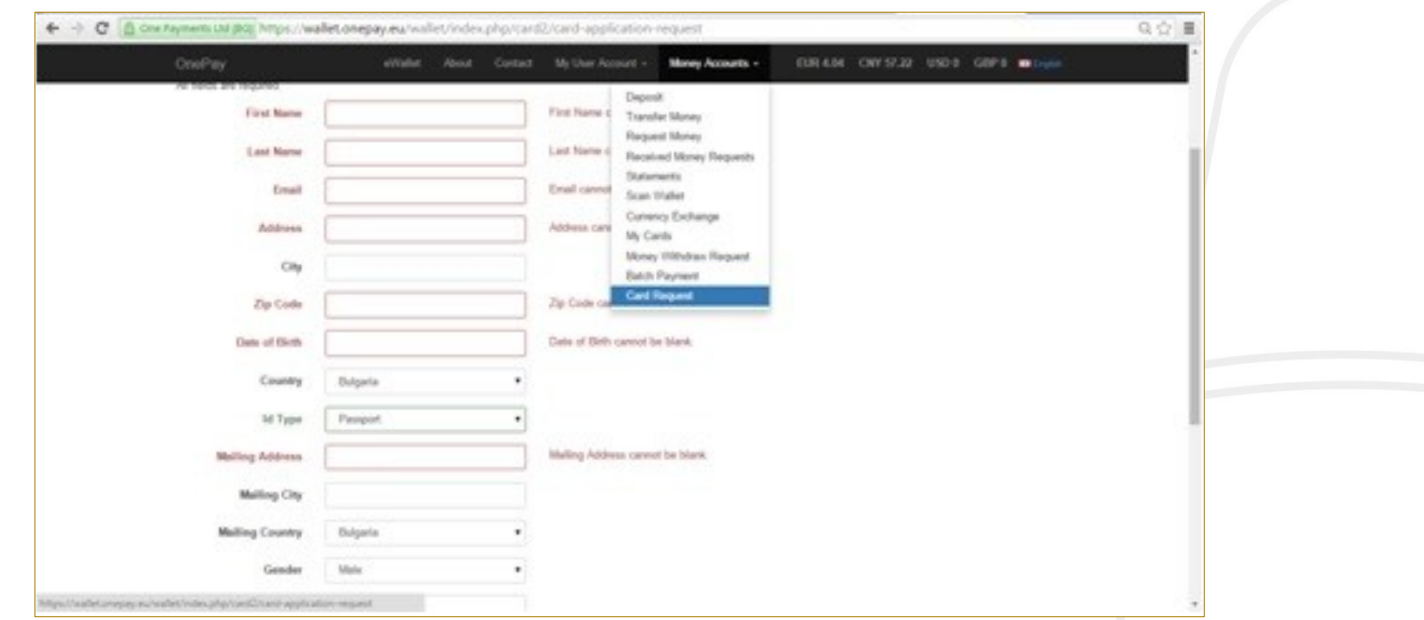

When your OnePay account is verified, you may apply for OneCoin Card of MasterCard:

4. Go to Money Accounts > Card Request, check if there is any missing information or any info needs updating. In Upload Identity Document (.jpg or .pdf) you must upload the document described by you in the Card Request

### $ONE WORD = ONE CDIN$

# **Apply for OneCoin Card, Step 5**

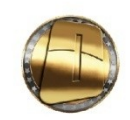

There are several Card Application status options:

- **Pending** awaiting approval
- **Declined** rejected for reasons, described in field **Operator Comment**
- **Pre-Approved** Card Application is approved but you need to collect it from one of our offices (Sofia, Hong Kong, Dubai or Bangkok) or get it via courier (Note that you bear the shipping costs). This process may take several days
- **Approved** your application is approved by the Bank issued the card. You can start loading funds and use your card wherever MasterCard is accepted. Note that you can only load your card in EUR.

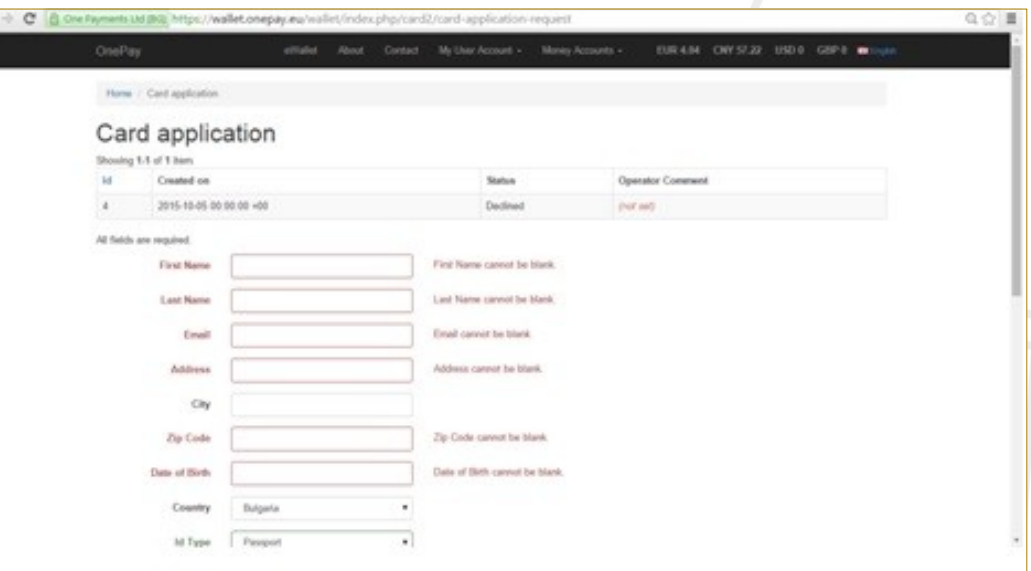

Check your application status: Money Accounts>Card Request

### ONE WORLD  $=$  ONE COIN

# **Apply for a OneCoin Card, Step 6**

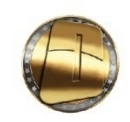

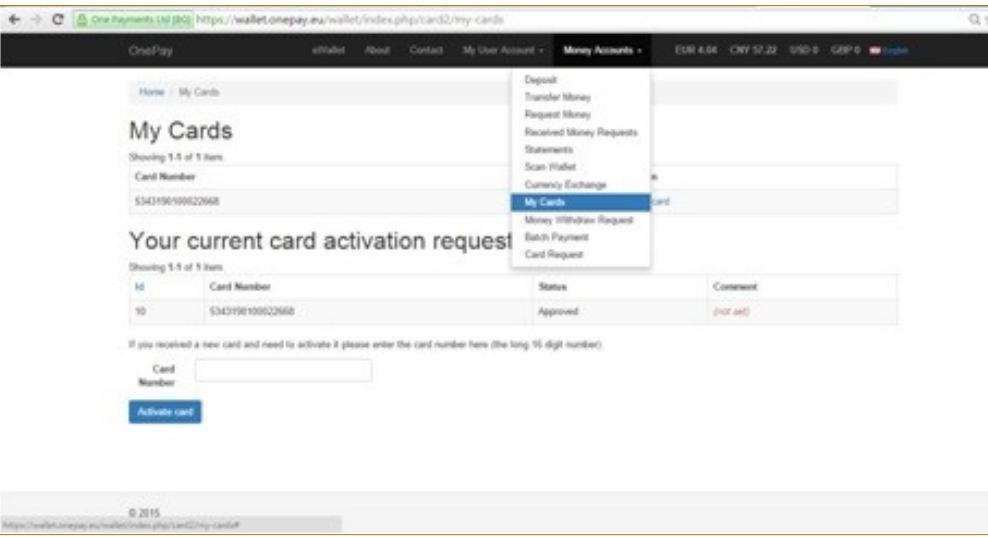

When the status of your Card Application changes from Pre-Approved to Approved you will be able to start loading your card. The change of the status from Pre-Approved to Approved may take several days When you get your card, go to:

**6. My Accounts > My Cards** menu to submit your card number in the **Card Number** field and press **Activate Card** button

Please note that the **final approval** of your card application comes from the **bank**. The status must be Pre-Approved and your card number should be submitted / registered in OnePay before the bank approves the application.

### $ONE WORD = ONE CDIN$

# **Apply for a OneCoin Card, Step 7-8**

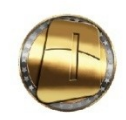

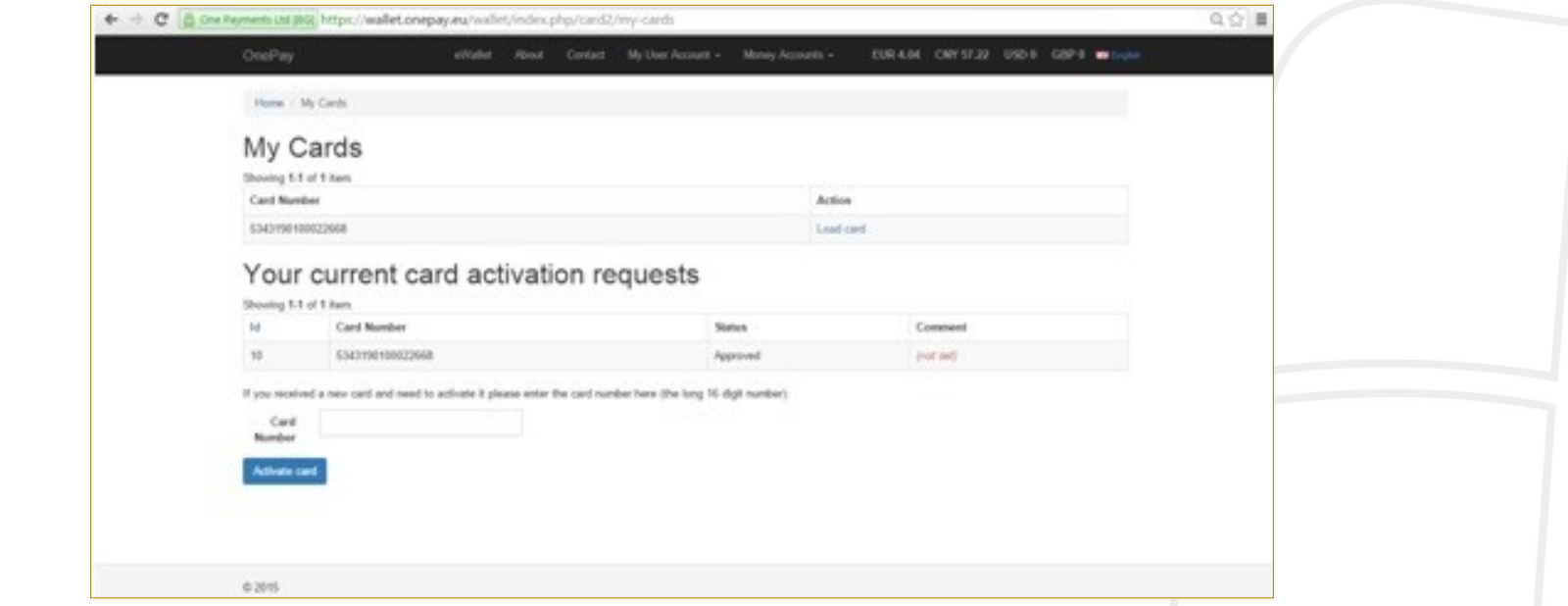

To load funds to your card, go to:

7. My Accounts > My Cards menu

Choose action: Load Card, fill in the desired amount and press the button: LOAD NOW

8. To be able to check TRANSACTIONS HISTORY and the CURRENT BALANCE of your card in REAL time, you must register your card at: onecoin.mycardplace.com/cholder/

#### ONE WORLD  $-$ ONE COIN